# Enabling n-gram data sets to improve grammar quality

With package version 5.6.3, we added the ability to enable n-gram data sets in the grammar engine to detect errors with words that are often confused, like *their* and *there*. The n-gram data sets are available for the group of English dialects, German, French, Spanish, and Dutch languages.

Due to a considerable increase in minimal hardware requirements and a moderate increase in quality, n-grams are not included by default in the standard packages. However, if you still prefer to make use of this option, this guide will help you to setup n-grams for your on-premises installation.

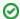

- The n-gram data sets are available for the group of English dialects, German, French, Spanish, and Dutch languages.
- Overall, improvement in the grammar checking accuracy is fairly low (from 0.3% to 1.8%). The result depends a lot on the size of the n-gram data set. The larger the data set, the better the result.
- There is a side effect to having larger data sets. The larger the data, the slower the response time and higher the requirements for hardware (specifically the SSD).

# 1. Download and unzip n-gram data sets

Contact our support team to get the links to download the latest n-gram data sets for required language(s).

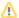

The n-gram data sets are huge and may take from 2.4-14.3GB of SSD depending on the chosen language or their combination. Make sure you have a SSD that fits the space requirements and has at least 10% free space left.

Details about file sizes by languages are represented in the table below.

| Language | Zipped size, GB | Unzipped size, GB |
|----------|-----------------|-------------------|
| English  | 8.75            | 14.3              |
| German   | 1.58            | 3.06              |
| Spanish  | 1.68            | 3.03              |
| French   | 1.78            | 3.17              |
| Dutch    | 1.2             | 2.4               |

## 2. Stop AppServer

It is recommended to stop AppServer before making any changes to the AppServerX.xml file.

# 3. Specify path to n-gram data sets in AppServer configuration file

Open the AppServerX.xml configuration file for editing.

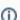

The default path to the AppServerX.xml file: </pre

• Find the PathToNgramData parameter which is responsible for enabling and configuration of n-gram data sets.

#### AppServerX.xml

<!-- Path to n-gram data sets. Can be used to improve grammar quality. --> <!-- <PathToNgramData></PathToNgramData>-->

• Uncomment the PathToNgramData parameter and set a path to unzipped folder of n-grams.

### AppServerX.xml

<PathToNgramData>your\_path\_to\_ngrams

**①** 

For example, the path for Windows: <PathToNgramData>C:/Program Files/WebSpellChecker/AppServer/NgramData/</PathToNgramData>

The path for Linux: <PathToNgramData>/opt/WSC/AppServer/NgramData/</PathToNgramData>

· Add the EnableNgramData parameter inside the Language tag for language(s) where n-grams should be enabled.

## AppServerX.xml

<EnableNgramData>true</EnableNgramData>

This is an example of the **EnableNgramData** parameter enabled for American English. You can find the list of language short code (used as Language Id) with the approprialte language in the Default Language guide.

#### AppServerX.xml

```
<Language Id="en_US">
       <Alias>en</Alias>
        <Alias>am</Alias>
       <GrammarCheckProviderOptions>en-US</GrammarCheckProviderOptions>
       <EnableNgramData>true</EnableNgramData>
        <ThesaurusEnabled>true</ThesaurusEnabled>
               <SpellEngineOptions>
                <Locale>am</Locale>
                <SpellCheckProvider>ssce/SpellCheckProvider>
                <Dictionary FullPath="ssceam2.clx">
                        <ForSuggest>no</ForSuggest>
                </Dictionary>
                <Dictionary FullPath="ssceam2s.clx">
                       <ForSuggest>yes</ForSuggest>
                </Dictionary>
                <Dictionary FullPath="sscema2.clx"/>
                <Dictionary FullPath="keywords.clx"/>
                <Dictionary FullPath="ssceam.tlx"/>
        </SpellEngineOptions>
</Language>
```

# 4. Start AppServer

As soon as you made the nesessary actions to enable n-gram data sets in AppServerX.xml, start AppServer for the changes to take effect.